# 執行環回呼叫以測試BRI電路

# 目錄

[簡介](#page-0-0) [必要條件](#page-0-1) [需求](#page-0-2) [採用元件](#page-0-3) [慣例](#page-1-0) [背景資訊](#page-1-1) [執行ISDN第3層回送呼叫](#page-1-2) [執行資料環回呼叫](#page-3-0) [配置路由器](#page-3-1) [啟動資料回送呼叫](#page-4-0) [相關資訊](#page-7-0)

# <span id="page-0-0"></span>簡介

本文說明如何執行回送以測試基本速率介面(BRI)電路。

# <span id="page-0-1"></span>必要條件

## <span id="page-0-2"></span>需求

本文檔的讀者應瞭解以下主題:

- debug isdn q931和debug ppp negotiation命令的輸出。
- 常規DDR撥號程式設定檔組態概念。有關撥號程式設定檔的詳細資訊,請參閱<u>[設定和疑難排解](//www.cisco.com/en/US/tech/tk801/tk133/technologies_tech_note09186a0080094e6c.shtml)</u> [撥號程式設定檔。](//www.cisco.com/en/US/tech/tk801/tk133/technologies_tech_note09186a0080094e6c.shtml)

在嘗試此過程之前,請從Telco獲取以下資訊:

- 要配置的交換機型別。
- 服務配置檔案識別符號(SPID)和本地目錄號(LDN)。 美國需要SPID和LDN。
- 兩個B通道是否都在尋線組中。如果他們在尋線組中,我們只需撥一個號碼即可到達其中一個 B通道。
- BRI線路上的呼叫需要撥打56k還是64k

### <span id="page-0-3"></span>採用元件

本文中的資訊係根據以下軟體和硬體版本:

• Cisco IOS軟體版本12.0(3)T及更高版本。這是因為在Cisco IOS軟體版本12.0(3)T中引入了isdn

call命令。

本文中的資訊是根據特定實驗室環境內的裝置所建立。文中使用到的所有裝置皆從已清除(預設 )的組態來啟動。如果您在即時網路中工作,請確保在使用任何命令之前瞭解其潛在影響。

### <span id="page-1-0"></span>慣例

如需文件慣例的詳細資訊,請參閱[思科技術提示慣例](//www.cisco.com/en/US/tech/tk801/tk36/technologies_tech_note09186a0080121ac5.shtml)。

# <span id="page-1-1"></span>背景資訊

在環回呼叫中,路由器撥打其自己的基本速率介面(BRI)的ISDN號碼。 呼叫繼續到電信雲,電信將 呼叫切換到第二個BRI通道。路由器現在將此呼叫視為第二個通道上的來話呼叫。因此,路由器都 會傳送和接收ISDN呼叫。

環回呼叫測試路由器發起和終止ISDN呼叫的能力。成功的環回呼叫會強烈指示通往電信網雲的 ISDN電路工作正常。

有兩種型別的環回呼叫可用於測試BRI電路:

• ISDN第3層環回呼叫模???可以使用<u>isdn call interface</u>命令。此環回呼叫可幫助您驗證ISDN第 1層、第2層和第3層是否在路由器和本地ISDN交換機之間正常工作。此測試使用D通道,並且 不通過B通道測試資料。這不涉及對路由器配置的更改。首先執行此測試。如果成功,則嘗試資 料環回呼叫測試。

• 資料回送呼叫方???該測試測試B通道是否真的能傳遞資料。這涉及路由器上的配置更改。 這些步驟僅允許您測試本地交換機的BRI電路是否正常工作。它不會測試端到端ISDN連線或與按需 撥號路由(DDR)相關的問題。 有關BRI故障排除的詳細資訊,請參閱以下文檔:

- [ISDN BRI故障排除流程圖](//www.cisco.com/en/US/tech/tk801/tk379/technologies_tech_note09186a0080094bb8.shtml)
- [使用d](//www.cisco.com/en/US/tech/tk801/tk379/technologies_tech_note09186a0080093c1a.shtml)ebug isdn g93[1命令排除ISDN BRI第3層故障](//www.cisco.com/en/US/tech/tk801/tk379/technologies_tech_note09186a0080093c1a.shtml)

# <span id="page-1-2"></span>執行ISDN第3層回送呼叫

本節提供成功的ISDN第3層環回呼叫的示例。isdn call命令可啟用無需DDR要求的傳出ISDN呼叫 (例如相關流量和路由)。此命令僅可用於測試通到第3層的ISDN電路,並且不能用於傳遞流量或 替代正確的DDR配置。此命令驗證ISDN電路(尤其是第3層)是否正常工作。

圖1顯示了呼叫流程和部分debug isdn q931消息:

#### 圖1 — 呼叫流程和某些debug isdn q931消息

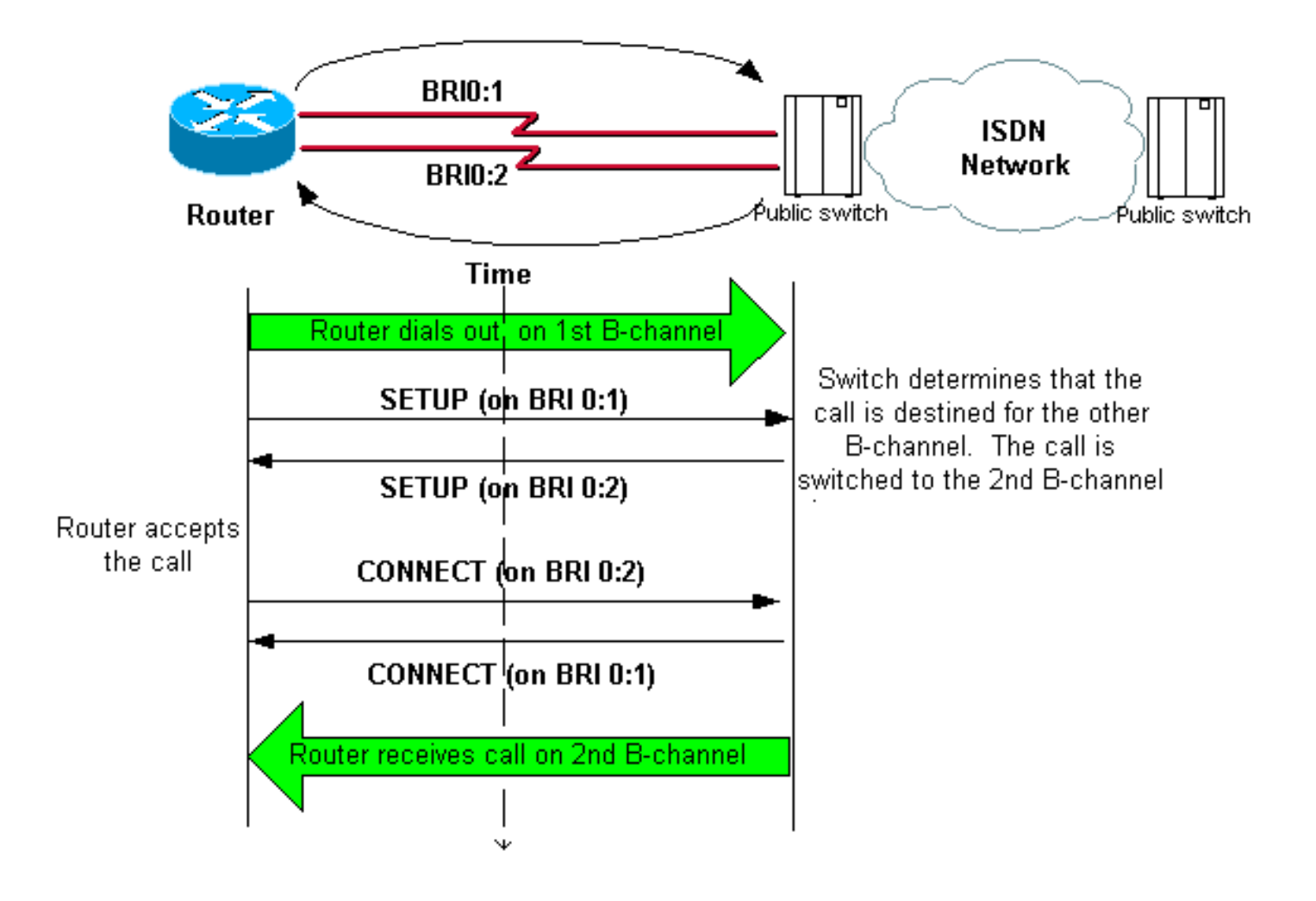

#### maui-soho-04#**isdn call interface bri 0 5551111**

```
!--- The router dials 5551111 (the ISDN number of the router's own BRI). !--- If the BRI circuit
has two different phone numbers for each B-channel, !--- use the number that belongs to the
second B-channel. !--- You can use this command to make calls at 56k, with the speed 56 option .
maui-soho-04# *Mar 1 17:55:08.344: ISDN BR0: TX -> SETUP pd = 8 callref = 0x09
!--- Q931 Setup message is Transmitted (TX) to the telco switch. *Mar 1 17:55:08.360: Bearer
Capability i = 0x8890 *Mar 1 17:55:08.360: Channel ID i = 0x83 *Mar 1 17:55:08.364: Keypad
Facility i = '5551111' *Mar 1 17:55:08.484: ISDN BR0: RX <- CALL_PROC pd = 8 callref = 0x89
!--- Call Proceeding message is Received (RX) from the telco switch. !--- The switch now
processes the call. *Mar 1 17:55:08.488: Channel ID i = 0x89 *Mar 1 17:55:08.516: ISDN BR0: RX
\leftarrow SETUP pd = 8 callref = 0x12!--- A Setup message is Received (RX) from the switch. This message is for the !--- incoming
call. Remember that the router sent a Setup message (for the !--- outgoing call) and now
receives a SETUP message for the same call. *Mar 1 17:55:08.516: Bearer Capability i = 0x8890
*Mar 1 17:55:08.520: Channel ID i = 0x8A *Mar 1 17:55:08.520: Signal i = 0x40 - Alerting on -
pattern 0 *Mar 1 17:55:08.532: Called Party Number i = 0xC1, '5551111' *Mar 1 17:55:08.532:
Locking Shift to Codeset 5 *Mar 1 17:55:08.532: Codeset 5 IE 0x2A i = 0x808001038001118001, '<'
*Mar 1 17:55:08.564: ISDN BR0: Event: Received a DATA call from on B2 at 64 Kb/s *Mar 1
17:55:08.620: %DIALER-6-BIND: Interface BRI0:2 bound to profile Dialer1 *Mar 1 17:55:08.652:
ISDN BR0: TX \rightarrow CALL PROC pd = 8 callref = 0x92! --- Transmit (TX) a Call Proceeding message for the incoming call. *Mar 1 17:55:08.652:
Channel ID i = 0x8A *Mar 1 17:55:08.700: %LINK-3-UPDOWN: Interface BRI0:2, changed state to up
*Mar 1 17:55:08.988: ISDN BR0: TX -> CONNECT pd = 8 callref = 0x92
! --- Transmit (TX) a Connect message for the incoming call. *Mar 1 17:55:08.988: Channel ID i =
0x8A *Mar 1 17:55:09.040: ISDN BR0: RX <- CONNECT_ACK pd = 8 callref = 0x12
! --- Receive (RX) a Connect Acknowledgment for the incoming call. *Mar 1 17:55:09.040: Channel
ID i = 0x8A *Mar 1 17:55:09.040: Signal i = 0x4F - Alerting off *Mar 1 17:55:09.064: ISDN BR0:
RX \leftarrow <b>CONNECT pd = 8 callref = 0 \times 89! --- Receive (RX) a Connect message for the outgoing call. *Mar 1 17:55:09.076: ISDN BR0: TX ->
CONNECT ACK pd = 8 callref = 0x09*Mar 1 17:55:09.080: %LINK-3-UPDOWN: Interface BRI0:1, changed state to up
```
\*Mar 1 17:55:09.104: %DIALER-6-BIND: Interface BRI0:1 bound to profile BRI0 \*Mar 1 17:55:09.112: %ISDN-6-CONNECT: Interface BRI0:1 is now connected to 5551111 *! --- Call is now connected. Loopback call is successful.*

### **附註:**

- 在環回呼叫期間,路由器在不同B通道上同時充當被呼叫路由器和呼叫路由器。解釋debug isdn q931輸出時,請務必跟蹤這些「雙重角色」。例如,路由器傳送設定訊息(TX -> SETUP),並 也接收一則訊息(RX <- SETUP)。 傳輸的SETUP必須與傳出呼叫關聯,而接收的SETUP消息 與傳入呼叫關聯。
- 在上方範例中,第一個B通道的號碼被撥號。但是,電信公司認識到第一個B通道忙(因為它發 出呼叫),並將呼叫切換到第二個B通道,並且連線成功完成。但是,電信交換機中的錯誤配置 可能會導致環回呼叫失敗。當交換器嘗試將呼叫指派給第一個通道(此通道正忙於進行呼叫 )時,就可能會發生這種情況。 要求電信公司將兩個B通道新增到尋線組中。但是,出於本測 試的目的,我們可以在isdn call interface命令中指定第二個B通道號來解決此問題。
- 在另一個路由器上執行環回呼叫。
- 如果環回呼叫成功,並且到遠端端的呼叫仍然失敗,則可以嘗試資料環回呼叫以測試B通道資料 的完整性,如下一節所述。

有關如何解決任何問題的資訊,請參閱以下文檔:

- [ISDN BRI故障排除流程圖](//www.cisco.com/en/US/tech/tk801/tk379/technologies_tech_note09186a0080094bb8.shtml)
- [使用debug isdn q931命令排除ISDN BRI第3層故障](//www.cisco.com/en/US/tech/tk801/tk379/technologies_tech_note09186a0080093c1a.shtml)

# <span id="page-3-0"></span>執行資料環回呼叫

資料環回呼叫可用於測試B通道是否可以正確傳輸資料。在許多情況下,debug ppp negotiation可能 會持續失敗。該測試可用於檢查B通道上的資料完整性。

注意:與先前的測試不同,此測試涉及對路由器的配置更改。

在資料環回呼叫中,我們在路由器上配置兩個撥號器介面。撥號器介面配置有必要的定址、身份驗 證和DDR命令,以便在BRI線路上成功撥出、接收來電、繫結到另一個撥號器介面並成功連線。

建立撥號器配置檔案以撥打同一路由器上的另一個撥號器配置檔案。

### <span id="page-3-1"></span>配置路由器

要為環回呼叫配置路由器,請完成以下步驟:

- 1. 使用**copy running-config startup-config**命令的幫助儲存運行配置。執行此操作後,您可以在測 試完成後重新啟動並將運行配置恢復到測試前版本。
- 2. 配置物理介面。**注意:**本節假定您瞭解必要的ISDN相關資訊,如交換機型別和SPID。

*!--- Do not configure an IP address on the physical interface. !--- The IP address will be configured on the dialer.* encapsulation ppp !--- physical interface uses PPP encapsulation dialer pool-member 1 *!--- Assign BRI0 as member of dialer pool 1. !--- Dialer pool 1 is specified in interface Dialer 1, and !--- interface Dialer 2.* isdn switch-type basic-ni isdn spid1 71355511110101 5551111 isdn spid2 71355511120101 5551112 *!--- switch-type and SPID configuration. !--- Contact the telco for this information.* ppp authentication chap callin *!--- The physical interface uses CHAP authentication. !--- Authentication is required on the physical interface to bind the !--- incoming call to the right dialer profile.*

interface BRI0 no ip address

#### 配置第一個撥號器介面: 3.

interface Dialer1

ip address 1.1.1.1 255.255.255.0

*!--- Assign an IP address to the dialer interface. !--- In this example, the IP addresses for both dialers !--- are in the same subnet.* encapsulation ppp *!--- The dialer interface uses PPP (same as the physical BRI interface).* dialer pool 1 *!--- his defines Dialer pool 1. BRI 0 is a member of this pool.* dialer remote-name dialer2 *!--- This name must match the name used by the other dialer interface to !--- authenticate itself. Dialer string 7135551112. !--- Phone number for the other B-channel. !--- If your connection only needs one number for both B-channels !--- (that is, they are in a hunt-group), use that number here.* dialer-group 1 *!--- Apply interesting traffic definition from dialer-list 1.* ppp authentication chap callin *!--- Use one-way CHAP authentication. This is sufficient for this test.* ppp chap hostname dialer1 *!--- CHAP hostname to be sent out for authentication.* ppp chap password dialer1 *!--- CHAP Password to be sent out for authentication.*

#### 配置第二個撥號器介面: 4.

interface Dialer2

ip address 1.1.1.2 255.255.255.0

*!--- Assign an IP address to the dialer interface. !--- In this example, IP address for both dialers are in the same subnet.* encapsulation ppp dialer pool 1 *!--- This defines Dialer pool 1. !--- BRI 0 is a member of this pool.* dialer remote-name dialer1 *!--- This name must match the name used by the other dialer interface !--- (dialer1) to authenticate itself. Dialer string 7135551111. !--- Phone number for the other B-channel. !--- If your connection only has one number for both B-channels !--- (that is, they are in a huntgroup), use that number here.* dialer-group 1 *!--- Apply interesting traffic definition from dialer-list 1.* ppp authentication chap callin ppp chap hostname dialer2 *!--- CHAP hostname to be sent out for authentication.* ppp chap password dialer2 *!--- CHAP Password to be sent out for authentication.*

#### 5. 配置用於身份驗證的使用者名稱和密碼:

username dialer1 password 0 dialer1 username dialer2 password 0 dialer2

使用者名稱和密碼與您在每個撥號器介面下使用ppp chap hostname和ppp chap password命 令進行配置的使用者名稱和密碼相同。

為清楚起見,配置靜態路由: 6.

ip route 1.1.1.1 255.255.255.255 Dialer1 *!--- Note that the route for 1.1.1.1 points to dialer1.* ip route 1.1.1.2 255.255.255.255 Dialer2 *!--- Note that the route for 1.1.1.2 points to dialer2. !--- The routes are used to determine which dialer interface is !--- used for dialout.*

**提示:**如果在不同的子網中配置介面撥號程式1(第3步)和介面撥號程式2(第4步)的IP地址 ,則不需要靜態路由。

配置相關流量定義。 7.

dialer-list 1 protocol ip permit

注意:撥號程式清單編號必須與撥號程式介面下的dialer-group中配置的編號相同。在本例中

,配置dialer-list 1。

8. 測試完成後,重新載入路由器(不儲存配置),返回測試前使用的原始配置。

### <span id="page-4-0"></span>啟動資料回送呼叫

現在我們將發起資料環回呼叫,並尋找PPP協商成功完成的機會。成功的PPP協商表示B通道可以 正確傳遞資料。

#### 圖2 — 啟動資料回送呼叫

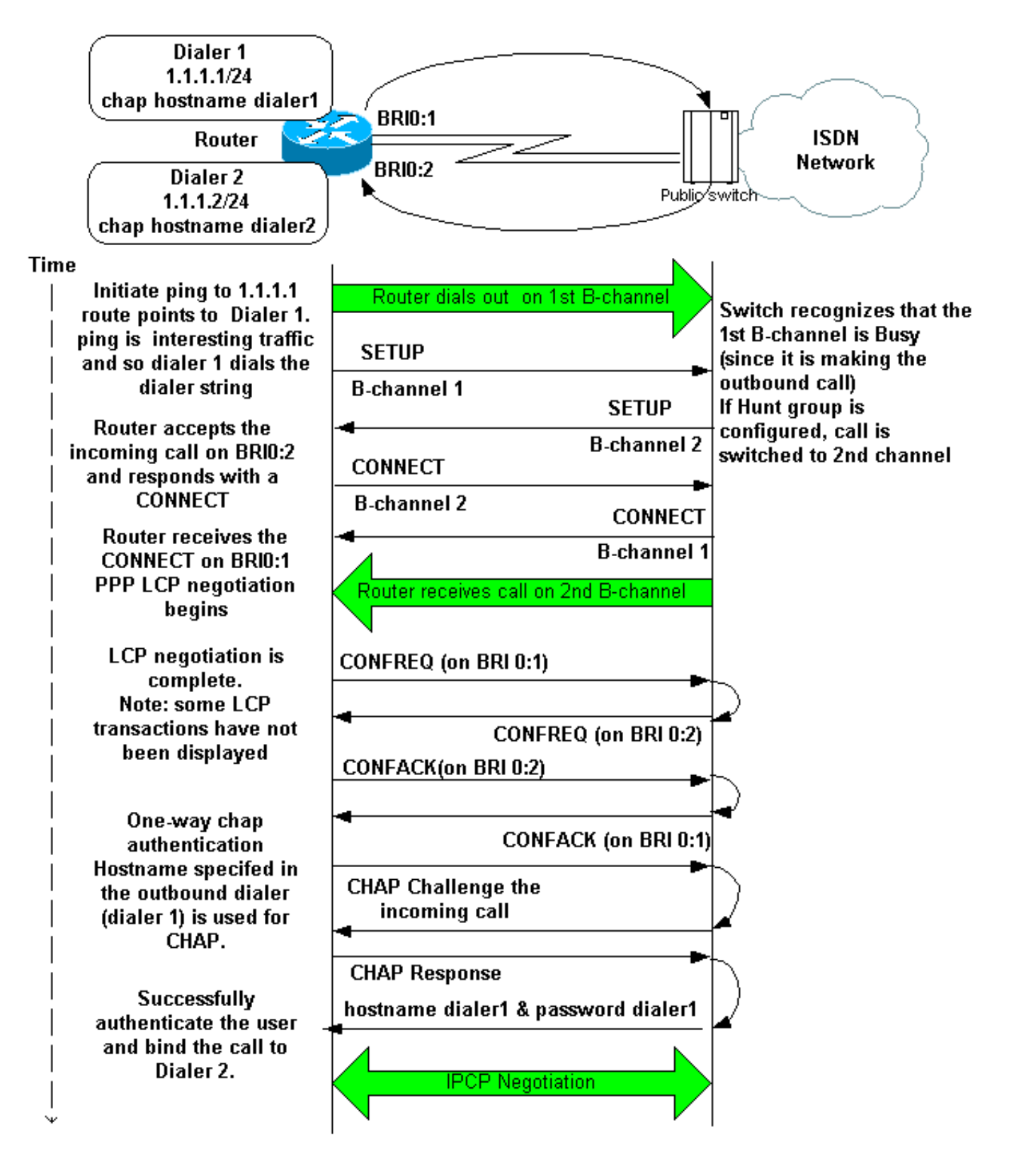

啟用以下調試:

- debug dialer
- debug isdn q931
- debug ppp negotiation
- debug ppp authentication (可選)

注意:進行環回呼叫時,路由器在不同B通道上同時充當被呼叫路由器和呼叫路由器。在解釋debug isdn q931和debug ppp negotiation命令的輸出時,請務必跟蹤這些「雙重角色」。例如,路由器傳 送設定訊息(TX -> SETUP),並也接收一則訊息(RX <- SETUP)。 傳輸的SETUP必須與撥出呼叫關 聯,而接收的SETUP消息與呼入呼叫關聯。

#### 以下是背對背ISDN呼叫的調試:

```
router#show debug
Dial on demand:
  Dial on demand events debugging is on
PPP:
   PPP protocol negotiation debugging is on
ISDN:
   ISDN Q931 packets debugging is on
   ISDN Q931 packets debug DSLs. (On/Off/No DSL:1/0/-)
   DSL 0 --> 1
  1 -
```
#### router#**ping 1.1.1.1**

*!--- Because of the static route entry shown in step 6 above, !--- the call is made out from dialer 1.* Type escape sequence to abort. Sending 5, 100-byte ICMP Echos to 1.1.1.1, timeout is 2 seconds: 03:40:41: BR0 DDR: rotor dialout [priority] 03:40:41: BR0 DDR: Dialing cause ip (s=1.1.1.1, d=1.1.1.1) 03:40:41: BR0 DDR: Attempting to dial 7135551112 03:40:41: ISDN BR0: TX - > SETUP pd = 8 callref = 0x08 *!--- Outgoing SETUP message.* 03:40:41: Bearer Capability i = 0x8890 03:40:41: Channel ID i = 0x83 03:40:41: Keypad Facility i = '7135551112' 03:40:41: ISDN BR0: RX <- CALL\_PROC pd = 8 callref = 0x88 03:40:41: Channel ID i = 0x89 03:40:41: ISDN BR0: RX <- SETUP pd = 8 callref = 0x2A *!--- Incoming SETUP message on the other B-channel.* 03:40:41: Bearer Capability i =  $0x889003:40:41$ : Channel ID i =  $0x8A03:40:41$ : Signal i =  $0x40$  - Alerting on - pattern 0 03:40:41: Called Party Number  $i = 0 \times C1$ , '5551112', Plan:ISDN, Type:Subscriber(local) 03:40:41: Locking Shift to Codeset 5 03:40:41: Codeset 5 IE 0x2A i = 0x808001038001118001, '<' 03:40:42: ISDN BR0: Event: Received a DATA call from on B2 at 64 Kb/s *!--- Note that the call comes in on the second B-channel (BRI0:2). !--- Hence the outgoing call must have been on BRI0:1.* 03:40:42: ISDN BR0: Event: Accepting the call id 0xB 03:40:42: %LINK-3-UPDOWN: Interface BRI0:2, changed state to up. 03:40:42: BR0:2 PPP: Treating connection as a callin 03:40:42: BR0:2 PPP: Phase is ESTABLISHING, Passive Open [0 sess, 0 load] 03:40:42: BR0:2 LCP: State is Listen *!--- PPP LCP negotiations begin.* 03:40:42: ISDN BR0: TX -> CALL\_PROC pd = 8 callref =  $0xAA$   $03:40:42$ : Channel ID i =  $0x8A$   $03:40:42$ : ISDN BR0: TX -> CONNECT pd = 8 callref = 0xAA 03:40:42: Channel ID i = 0x8A 03:40:42: ISDN BR0: RX <- CONNECT\_ACK pd = 8 callref = 0x2A 03:40:42: Channel ID i = 0x8A 03:40:42: Signal i = 0x4F - Alerting off 03:40:42: ISDN BR0: RX <- CONNECT pd = 8 callref = 0x88 03:40:42: %LINK-3-UPDOWN: Interface BRI0:1, changed state to up 03:40:42: BR0:1: interface must be fifo queue, force fifo 03:40:42: %DIALER-6-BIND: Interface BR0:1 bound to profile Di1 03:40:42: BR0:1 PPP: Treating connection as a callout 03:40:42: BR0:1 PPP: Phase is ESTABLISHING, Active Open [0 sess, 0 load] 03:40:42: BR0:1 PPP: No remote authentication for call-out *!--- One-way authentication (configured with PPP authentication CHAP callin).* 03:40:42: BR0:1 LCP: O CONFREQ [Closed] id 11 len 10 03:40:42: BR0:1 LCP: MagicNumber 0x513D7870 (0x0506513D7870) 03:40:42: ISDN BR0: TX -> CONNECT\_ACK pd = 8 callref = 0x08 03:40:42: BR0:2 LCP: I CONFREQ [Listen] id 11 Len 10 03:40:42: BR0:2 LCP: MagicNumber 0x513D7870 (0x0506513D7870) 03:40:42: BR0:2 LCP: O CONFREQ [Listen] id 11 Len 15 03:40:42: BR0:2 LCP: AuthProto CHAP (0x0305C22305) 03:40:42: BR0:2 LCP: MagicNumber 0x513D7A45 (0x0506513D7A45) 03:40:42: BR0:2 LCP: O CONFACK [Listen] id 11 Len 10 03:40:42: BR0:2 LCP: MagicNumber 0x513D7870 (0x0506513D7870) 03:40:42: BR0:1 LCP: I CONFREQ [REQsent] id 11 Len 15 03:40:42: BR0:1 LCP: AuthProto CHAP (0x0305C22305) 03:40:42: BR0:1 LCP: MagicNumber 0x513D7A45 (0x0506513D7A45) 03:40:42: BR0:1 LCP: O CONFACK [REQsent] id 11 Len 15 03:40:42: BR0:1 LCP: AuthProto CHAP (0x0305C22305) 03:40:42: BR0:1 LCP: MagicNumber 0x513D7A45 (0x0506513D7A45) 03:40:42: BR0:1 LCP: I CONFACK [ACKsent] id 11 Len 10 03:40:42: BR0:1 LCP: MagicNumber 0x513D7870 (0x0506513D7870) 03:40:42: BR0:1 LCP: State is Open 03:40:42: BR0:1 PPP: Phase is AUTHENTICATING, by the peer [0 sess, 1 load] 03:40:43: BR0:2 LCP: I CONFACK [ACKsent] id 11 Len 15 03:40:43: BR0:2 LCP: AuthProto CHAP (0x0305C22305) 03:40:43: BR0:2 LCP: MagicNumber 0x513D7A45 (0x0506513D7A45) 03:40:43: BR0:2 LCP: State is Open 03:40:43: BR0:2 PPP: Phase is AUTHENTICATING, by this end [0 sess, 1 load] *!--- Authentication begins.* 03:40:43: BR0:2 CHAP: O CHALLENGE id 7 Len 26 from "router" 03:40:43: BR0:1 CHAP: I CHALLENGE id 7 Len 26 from "router" 03:40:43: BR0:1 CHAP: Using alternate hostname dialer1 *!--- Use the alternate hostname specified with PPP CHAP hostname !-- under int Dialer 1.* 03:40:43: BR0:1 CHAP: Username router not found 03:40:43: BR0:1 CHAP: Using default password 03:40:43: BR0:1 CHAP: O RESPONSE id 7 Len 28 from "dialer1" *!--- Outgoing CHAP response sent on B-channel 1.* 03:40:43: BR0:2 CHAP: I RESPONSE id 7 Len 28 from "dialer1" *!--- Incoming CHAP response seen on B-channel 2.* 03:40:43: BR0:2 CHAP: O SUCCESS id 7 Len 4 *!--- Authentication is successful* 03:40:43: BR0:2: interface must be fifo queue, force FIFO 03:40:43:

%DIALER-6-BIND: Interface BR0:2 bound to profile Di2 *!--- Call (from Dialer 1) is bound to int Dialer 2. !--- This is because the* **dialer remote-name dialer1** command is !--- configured under int dialer 2. Binding fails when the **dialer remote-name** !--- command is omitted, or is incorrect, .

```
03:40:43: BR0:2 PPP: Phase is UP [0 sess, 0 load]
!--- IPCP negotiation begins. 03:40:43: BR0:2 IPCP: O CONFREQ [Not negotiated] id 1 Len 10
03:40:43: BR0:2 IPCP: Address 1.1.1.2 (0x030601010102) 03:40:43: BR0:2 CDPCP: O CONFREQ [Closed]
id 1 Len 4 03:40:43: BR0:1 CHAP: I SUCCESS id 7 Len 4 03:40:43: BR0:1 PPP: Phase is UP [0 sess,
1 load] 03:40:43: BR0:1 IPCP: O CONFREQ [Not negotiated] id 1 Len 10 03:40:43: BR0:1 IPCP:
Address 1.1.1.1 (0x030601010101) 03:40:43: BR0:1 CDPCP: O CONFREQ [Closed] id 1 Len 4 03:40:43:
BR0:1 IPCP: I CONFREQ [REQsent] id 1 Len 10 03:40:43: BR0:1 IPCP: Address 1.1.1.2
(0x030601010102) 03:40:43: BR0:1 IPCP: O CONFACK [REQsent] id 1 Len 10 03:40:43: BR0:1 IPCP:
Address 1.1.1.2 (0x030601010102) 03:40:43: BR0:1 CDPCP: I CONFREQ [REQsent] id 1 Len 4 03:40:43:
BR0:1 CDPCP: O CONFACK [REQsent] id 1 Len 4 03:40:43: BR0:2 IPCP: I CONFREQ [REQsent] id 1 Len
10 03:40:43: BR0:2 IPCP: Address 1.1.1.1 (0x030601010101) 03:40:43: BR0:2 IPCP: O CONFACK
[REQsent] id 1 Len 10 03:40:43: BR0:2 IPCP: Address 1.1.1.1 (0x030601010101) 03:40:43: BR0:2
CDPCP: I CONFREQ [REQsent] id 1 Len 4 03:40:43: BR0:2 CDPCP: O CONFACK [REQsent] id 1 Len 4
03:40:43: BR0:2 IPCP: I CONFACK [ACKsent] id 1 Len 10 03:40:43: BR0:2 IPCP: Address 1.1.1.2
(0x030601010102) 03:40:43: BR0:2 IPCP: State is Open !--- IPCP on B-channel 2 is Open. 03:40:43:
BR0:1 IPCP: I CONFACK [ACKsent] id 1 Len 10 03:40:43: BR0:1 IPCP: Address 1.1.1.1
(0x030601010101) 03:40:43: BR0:1 IPCP: State is Open !--- IPCP on B-channel 1 is Open. 03:40:43:
BR0:2 DDR: dialer protocol up 03:40:43: BR0:1 DDR: dialer protocol up 03:40:43: Di2 IPCP:
Install route to 1.1.1.1 03:40:43: Di1 IPCP: Install route to 1.1.1.2 03:40:44: %LINEPROTO-5-
UPDOWN: Line protocol on Interface BRI0:2, changed state to up 03:40:44: %LINEPROTO-5-UPDOWN:
Line protocol on Interface BRI0:1, changed state to up !--- Both B-channels are up. ... Success
rate is 0 percent (0/5) router#
```
注意:ping可能會由於與路由相關的問題而失敗。你可以預料到的。成功的PPP協商是對B通道是否 能夠在鏈路上正確傳遞資料的真正測試。如果呼叫失敗,請與電信公司聯絡以瞭解如何對線路進行 故障排除的詳細資訊。

# <span id="page-7-0"></span>相關資訊

- [ISDN BRI故障排除流程圖](//www.cisco.com/en/US/tech/tk801/tk379/technologies_tech_note09186a0080094bb8.shtml?referring_site=bodynav)
- [使用debug isdn q931命令排除ISDN BRI第3層故障](//www.cisco.com/en/US/tech/tk801/tk379/technologies_tech_note09186a0080093c1a.shtml?referring_site=bodynav)
- · [撥號器設定檔的設定和疑難排解](//www.cisco.com/en/US/tech/tk801/tk133/technologies_tech_note09186a0080094e6c.shtml?referring_site=bodynav)
- [使用ppp chap hostname和ppp authentication chap callin命令進行PPP身份驗證](//www.cisco.com/en/US/tech/tk713/tk507/technologies_configuration_example09186a0080094333.shtml?referring_site=bodynav)
- **[撥號和存取技術支援](//www.cisco.com/cisco/web/psa/default.html?mode=tech&level0=277907760&referring_site=bodynav)**
- [技術支援與文件 Cisco Systems](//www.cisco.com/cisco/web/support/index.html?referring_site=bodynav)